# **SNSの活用**

## **2022年11月 NPO法人BHNテレコム支援協議会 広島事務所**

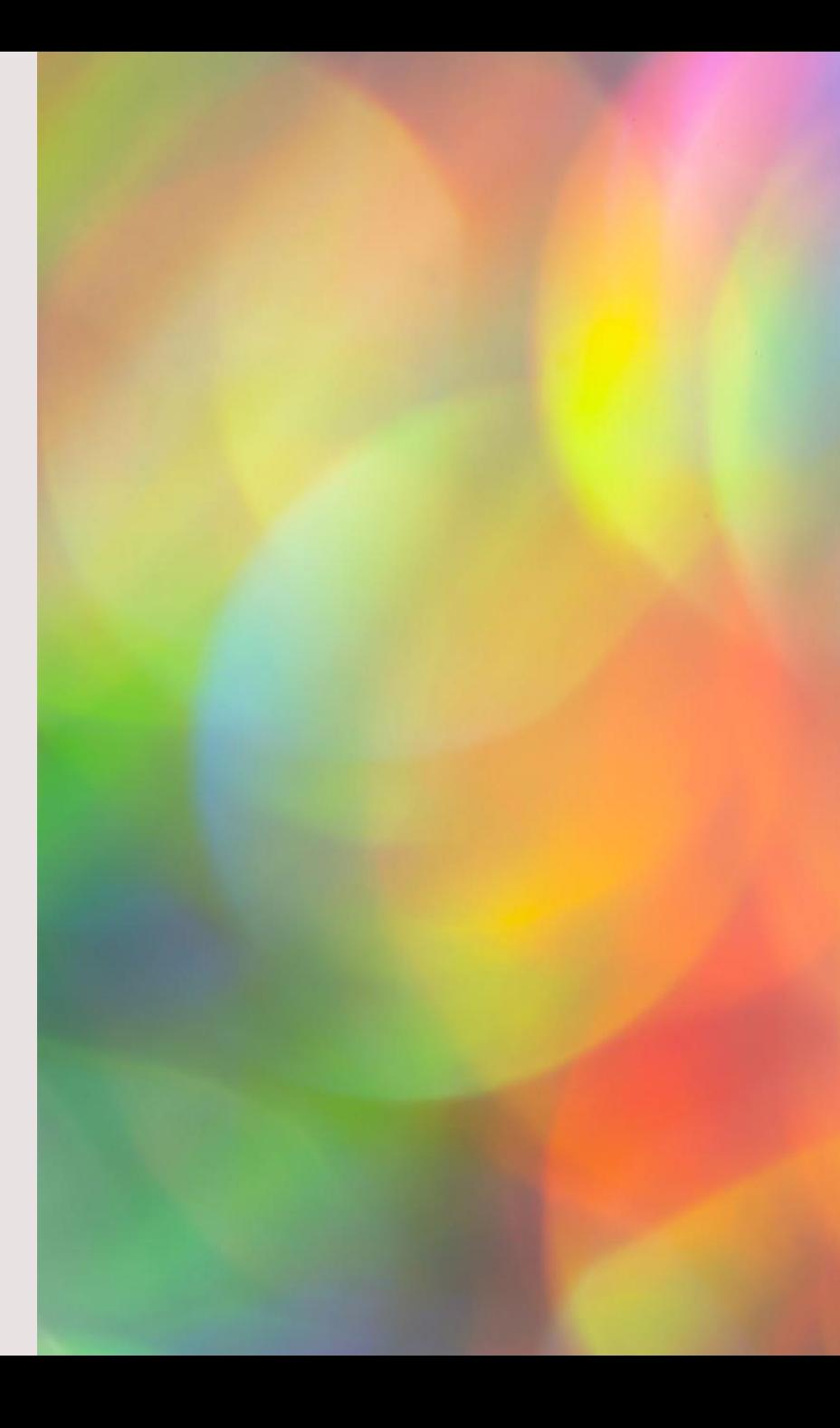

# 目次

- 1. SNS[の特徴と活用方法](#page-2-0)
- 2. Instagram[の始め方・使い方](#page-8-0)
- 3. Facebook[の始め方・使い方](#page-19-0)

# <span id="page-2-0"></span>**1. SNSの特徴と活用方法**

# **SNSとは**

- SNSは、ソーシャルネットワーキングサービス (Social Networking Service)の略で、登録 された利用者同士が交流できるWebサイトの会 員制サービスのこと。
- 友人同士や、同じ趣味を持つ人同士が集まった り、近隣地域の住民が集まったりと、ある程度閉 ざされた世界にすることで、密接な利用者間の コミュニケーションを可能にしている。
- 会社や組織の広報としての利用も増えてきた。

総務省の[「国民のためのサイバーセキュリティサイト」](https://www.soumu.go.jp/main_sosiki/cybersecurity/kokumin/basic/basic_service_07.html)から

# **SNSの仕組み**

- 自分のホームページを持ち、そこに個人のプロフィール や写真を掲載することができる。
- ホームページには、公開する範囲を制限できる日記機能 などがあり、アプリケーションをインストールすることに より、機能を拡張したりすることもできる。
- その他、Webメールと同じようなメッセージ機能や チャット機能、特定の仲間の間だけで情報やファイルなど をやりとりできるグループ機能など、多くの機能を持っ ている。
- さらに、これらの機能はパソコンだけではなく、携帯電話 やスマートフォンなど、インターネットに接続できるさま ざまな機器で、いつでもいろいろな場所で使うことがで きる。

総務省の[「国民のためのサイバーセキュリティサイト」](https://www.soumu.go.jp/main_sosiki/cybersecurity/kokumin/basic/basic_service_07.html)から

# **SNSの活用方法**

## 従来からの知人との交流

- これまで繋がりを持ってきた知り合いと近況を交換して交流を行う。
- 頻繁に会えなくても交流を深めることができる。

## 知りたい情報を探す

- 特定のことに関する情報を横断的に検索して収集する。
- ただし、中には誤った情報が含まれている場合があるので注意。

## 情報を発信

• 情報を広く発信するために利用する。個人やグループで趣味の情報や地 域の情報を有効に発信することができる。

## 災害時に活用

- 災害発生時に情報を収集したり、救援等のために必要な情報を発信する。
- 有効に活用するためには普段から利用しておくこと。

## **SNSの種類と特徴**

## LINE

- 基本的に友だち(個別・グループ)間でのトーク(やりとり)。
- 自治体・企業等が発信する情報を受信。

## Facebook

- 日記代わりに写真+文章で友だちへ情報発信したり、友だちが発信する情 報を見てコメントを書いて交流する。ダイレクトメッセージ(LINEのトーク と同様)もできる。
- 自治体・企業等が発信する情報を収集。

### Instagram

• 写真を中心に情報発信(投稿はすべて公開)したり、友だちや企業等が発 信する情報を閲覧。ダイレクトメッセージもできる。

## Twitter

• 著名人や企業等が短い文章+写真で発信する情報を収集。(投稿はすべて 公開)

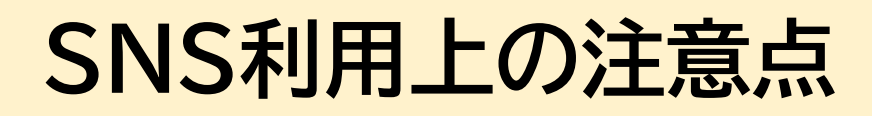

#### 偽アカウント、架空アカウントもある

• 実在の人物・組織の名前を使った偽のアカウントや、架空のアカウントで投稿されて いるケースもある。不正リンクの投稿などが行われる事例もあるので、相手のアカウ ントが本物であるかどうかは、慎重に確認する必要がある。

#### スパムアプリケーションに注意

• SNSのアプリケーションの中には、インストールの際に、連絡先情報へアクセスする 許可を求めてくるものがる。個人の連絡先情報を収集して、収集したメールアドレス に迷惑メールなどを送りつけることなどを目的としているものもある。

#### プライバシー情報の書き込みに注意

• プライバシー設定が不十分であったり、友人から引用されることなどにより、書きこ んだ情報が思わぬ形で拡散する危険性もある。

#### SNSへの写真掲載による意図しない情報の流出に注意

• 位置情報付きの写真をよく確認せずに掲載してしまうと、自分の自宅や居場所が他 人に特定されてしまう危険性があり、迷惑行為やストーカー被害などの犯罪の被害 に遭う可能性もある。また、写真に写り込む情報にも注意が必要。

総務省の[「国民のためのサイバーセキュリティサイト」](https://www.soumu.go.jp/main_sosiki/cybersecurity/kokumin/enduser/enduser_security02_05.html)から

# <span id="page-8-0"></span>**2. Instagramの始め方・使い方**

## **Instagramの特徴と利用方法**

## **Instagramとは**

- Facebookを運営するメタ・プラットフォームズ社が運営する SNSで、写真や動画を中心に投稿し情報共有するサービス。
- 海外だけでなく日本国内でも人気の高い。

## **Instagramの特徴**

- 「インスタ映え」という言葉があるように、オシャレな写真を投稿す るユーザーが多い。
- 個人だけでなく、お店や企業・団体なども情報発信しており、それ らを見るだけでも十分楽しめる。
- Facebookは実名制だが、Instagramは匿名でも可。
- 投稿されたものは利用者すべてが見ることができる。

## **Instagramのインストール・ユーザー登録**

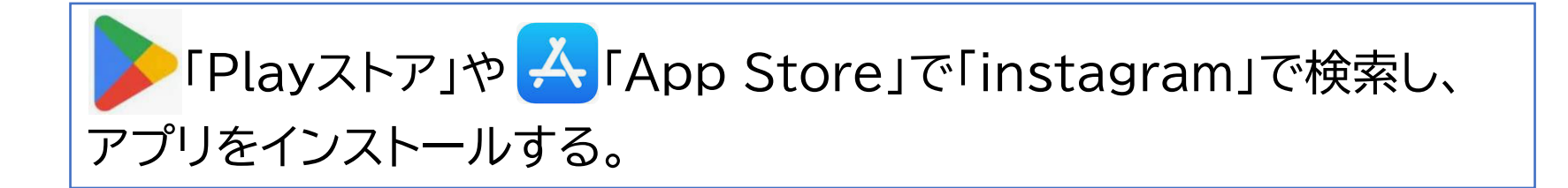

#### ユーザー登録

- Facebook利用者は、そのアカウントでログインすることもできる。 この場合、名前は本名が設定されるが、後で変更することができる。
- 電話番号かメールアドレスを登録して進める。
- SMSかメールで「確認コード」が送られてくるので、それを入力する。
- Instagramで使う「名前(本名でなくていい)」「パスワード」を設定 する。
- 生年月日を入力する。

## **フォローする**

- ユーザー登録後、最初にやることは、情報の発信者を「フォロー」すること
- これにより、新しい投稿があると表示されるようになる。(時系列に表示され るので「タイムライン」という)<br>- イントンの例<mark>【地域情報の例】</mark>

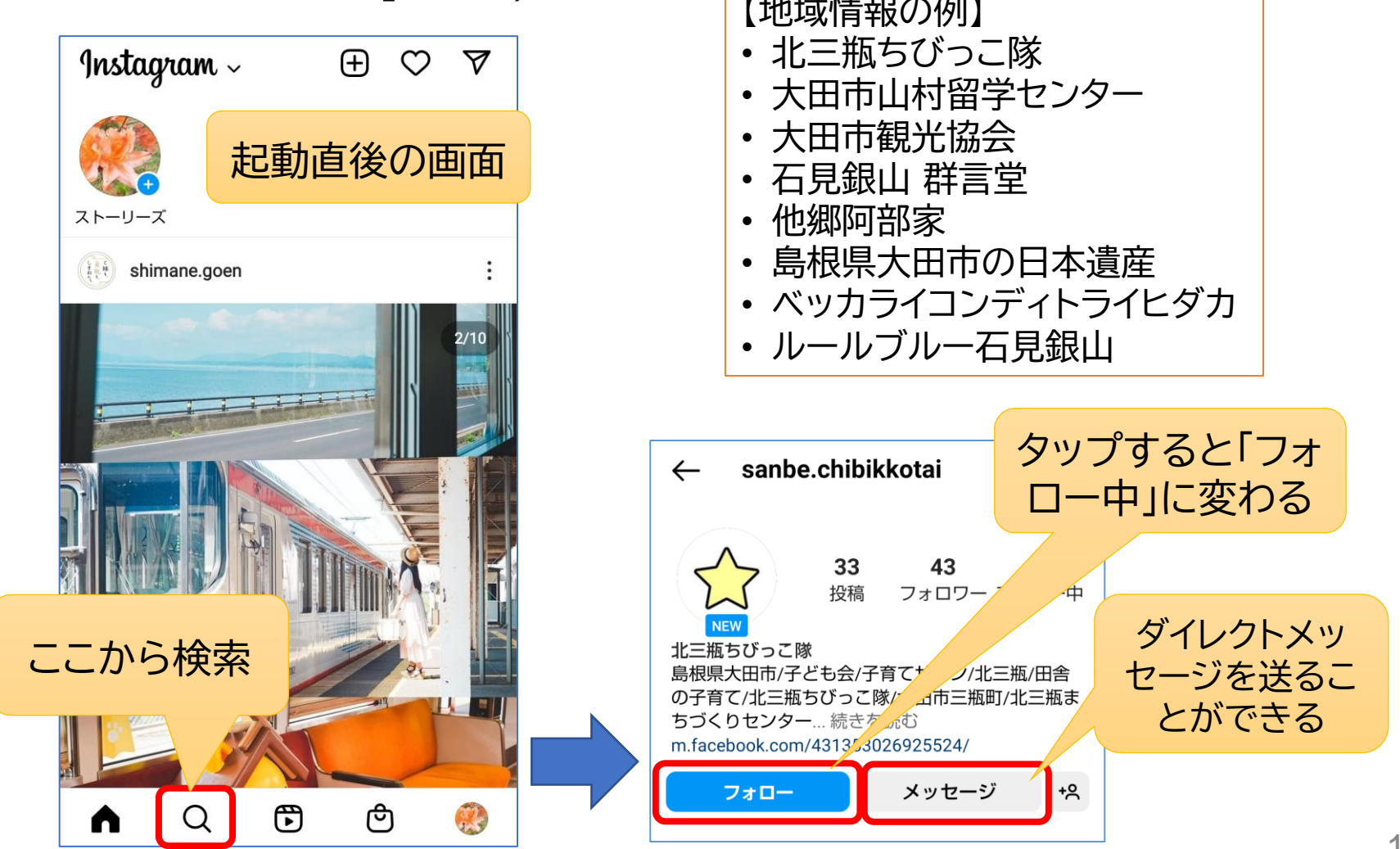

## **投稿への反応 「いいね」など**

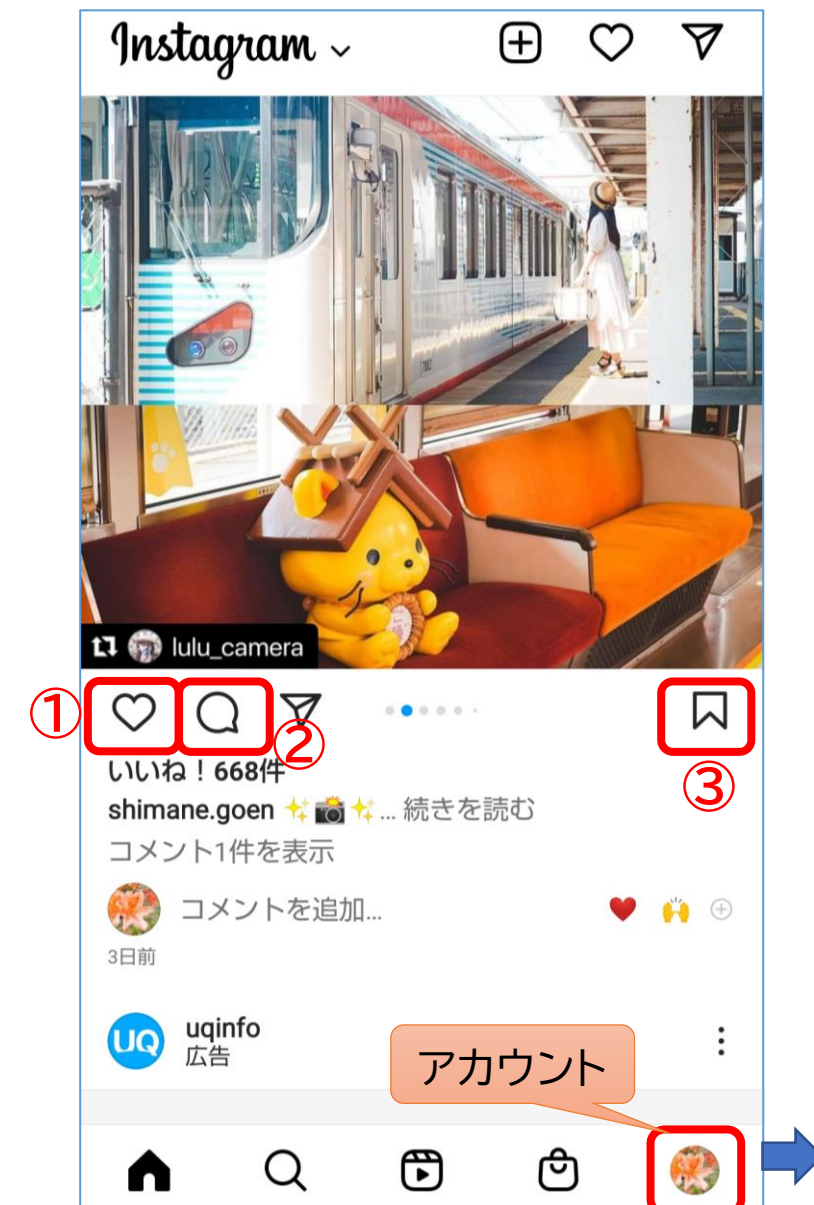

#### **①いいね**

気に入った投稿には、ハートのアイコン をタップすることで「いいね!」を付けら れます。投稿者側は「いいね!」を付けて くれた相手がわかります。

#### **②コメント**

吹き出しのアイコンから投稿への「コメ ント」もできます。コメントに対して投稿 者から返信があることもあります。

#### **③コレクション**

チェックしておけば、[アカウント]→[保 存済み]から見返せます。独自のカテゴ リー分けができるので、お気に入りの写 真や動画をわかりやすく整理したいとき に便利です。

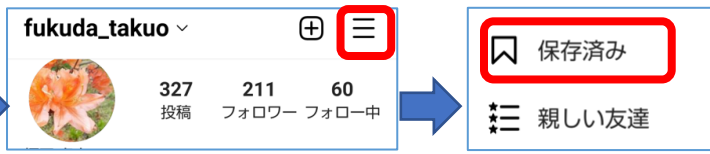

### **投稿する**

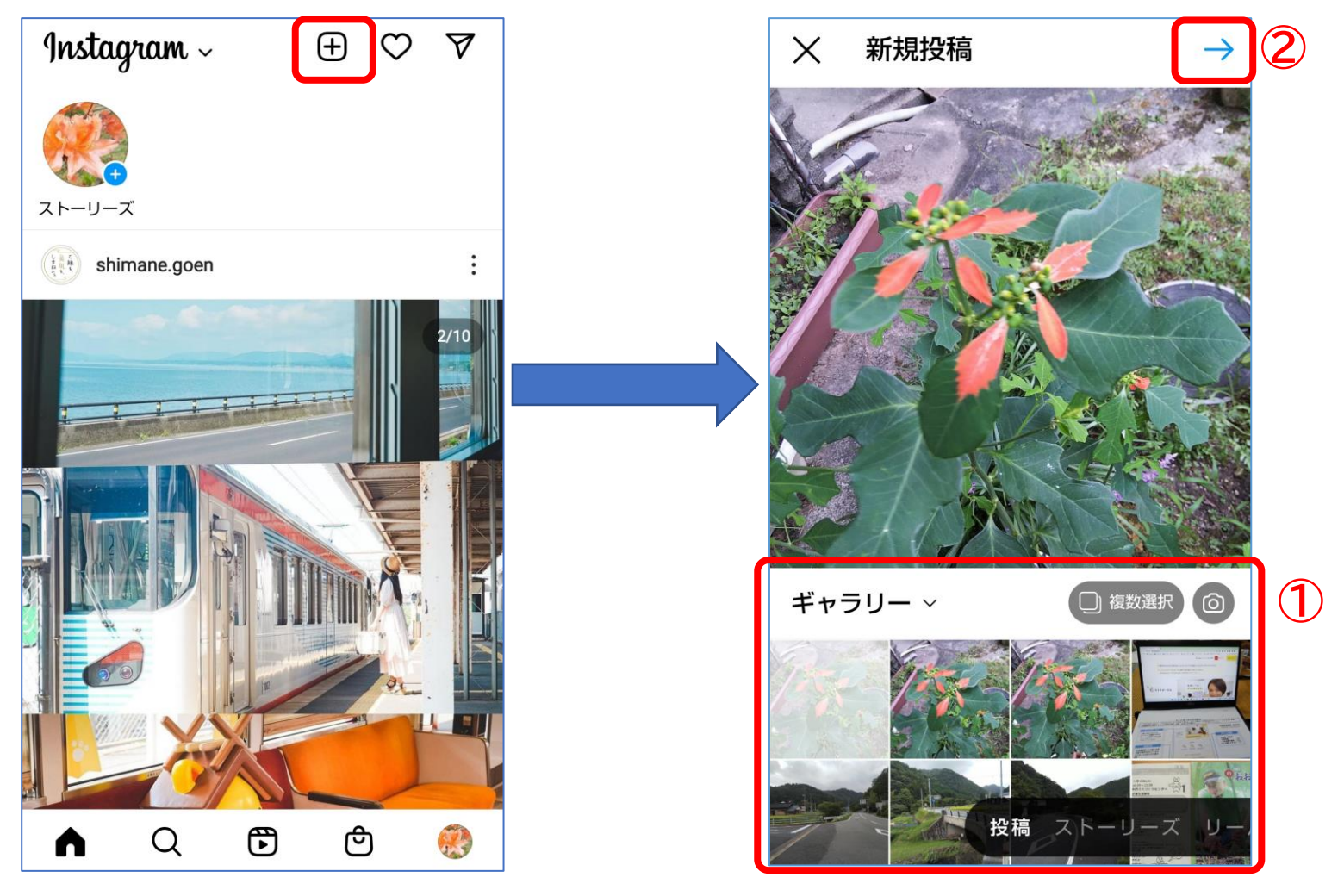

あらかじめ撮っておいた写真から選択。 複数枚投稿することもできる。

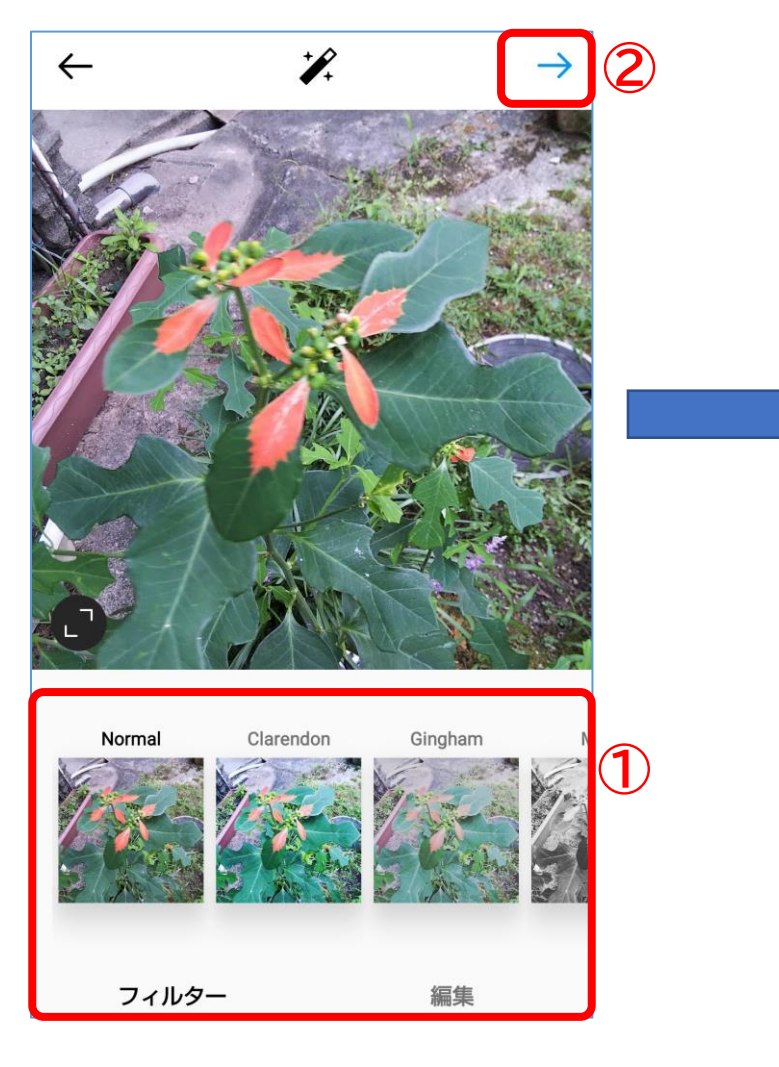

必要によりフィルターを選 択する。

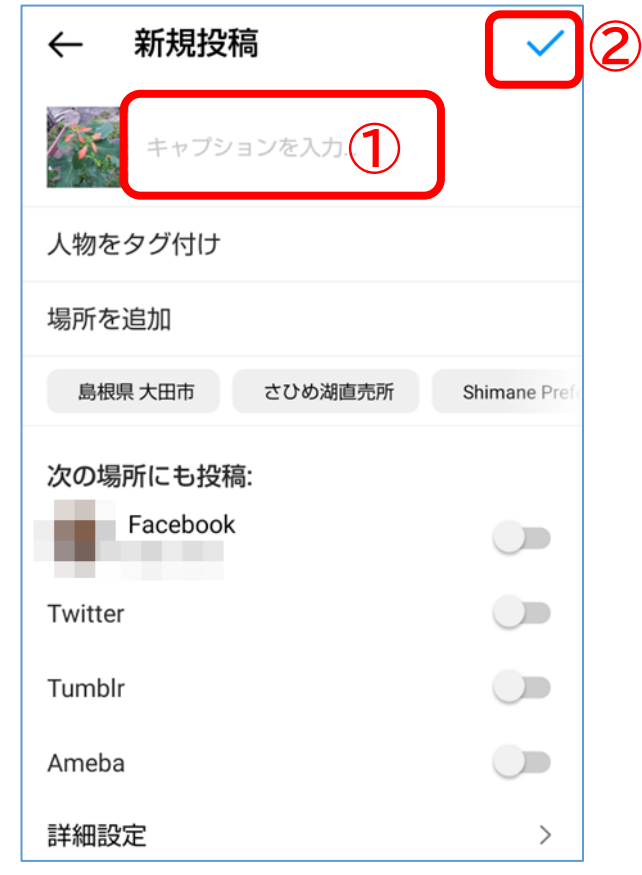

- 説明文等(キャプション)を記入し 投稿する。
- キャプションには、必要によりハッ シュタグ(#+検索用キーワード)を 記載する。

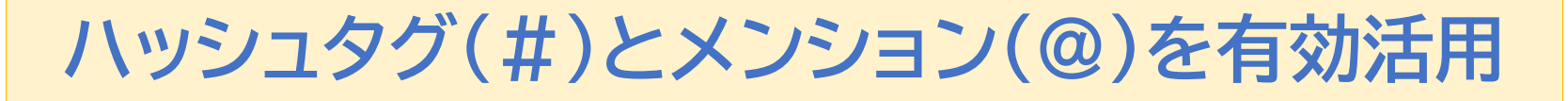

• 興味のある情報を探し出すには、検索機能を利用します。 その際、ハッシュタグ(#)やメンション(@)を有効に活用します。 #は検索キーワードへのリンク、@は情報発信者へのリンク

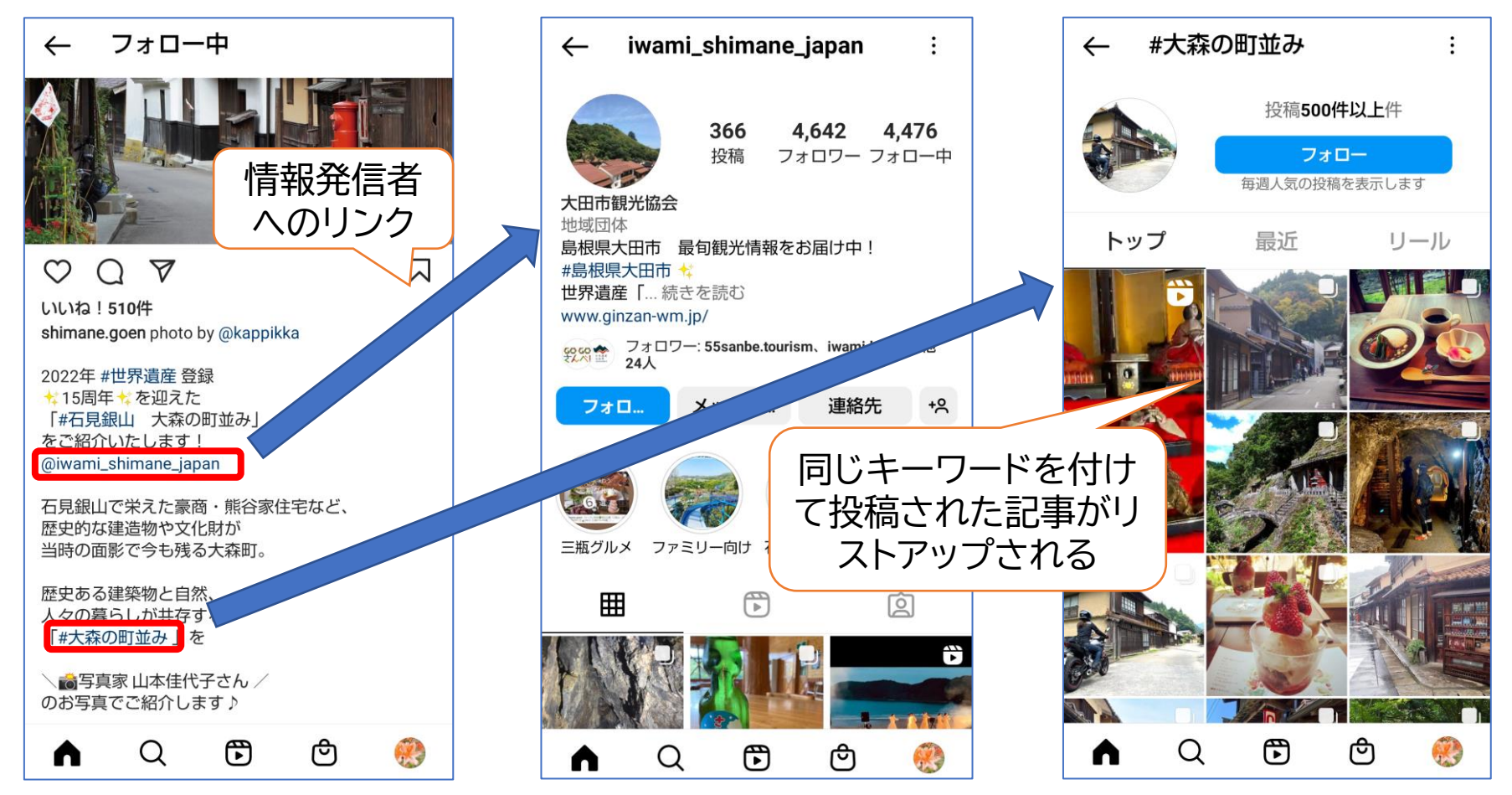

• ハッシュタグで検索するときは「#(キーワード)」で検索する。

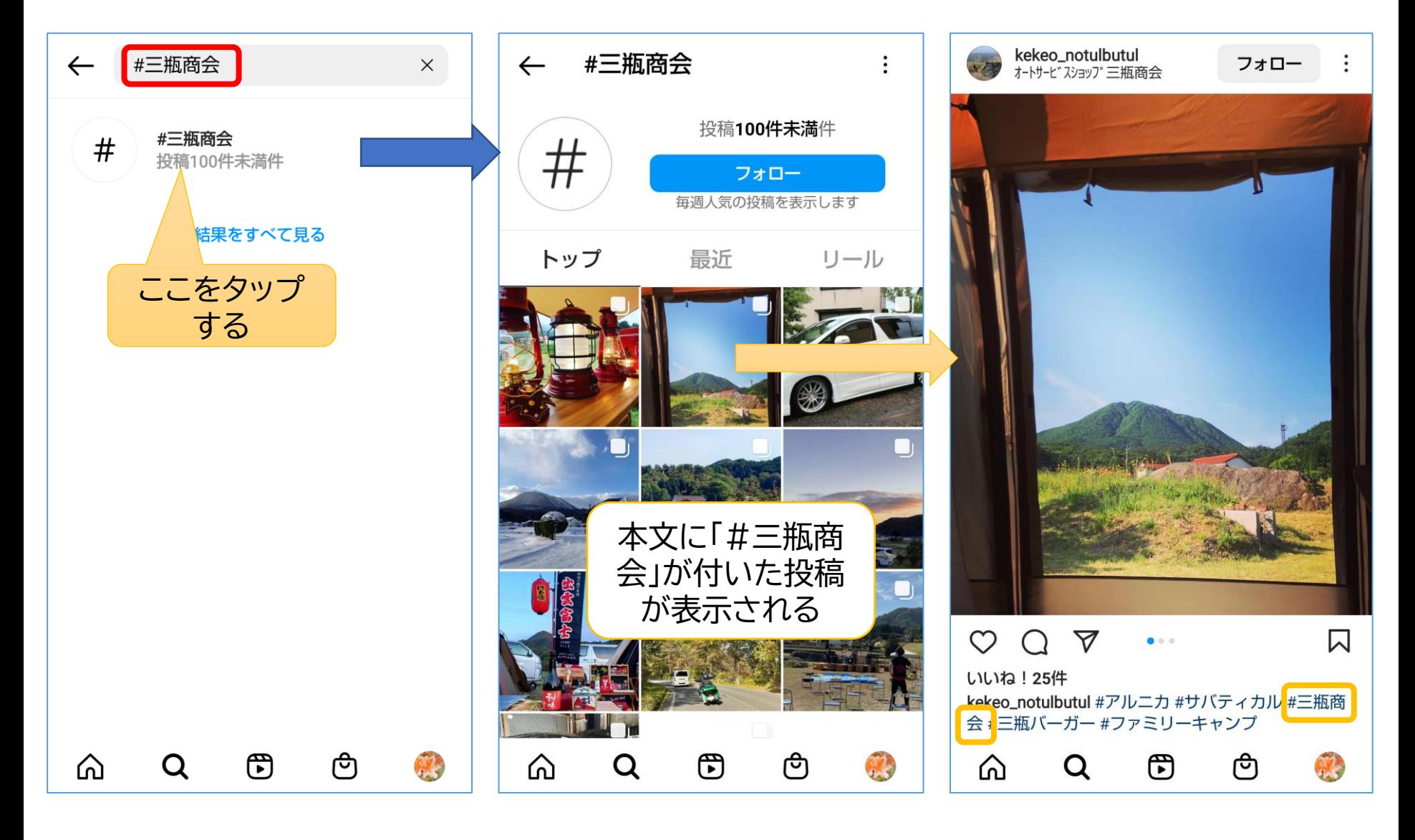

**プロフィールの編集**

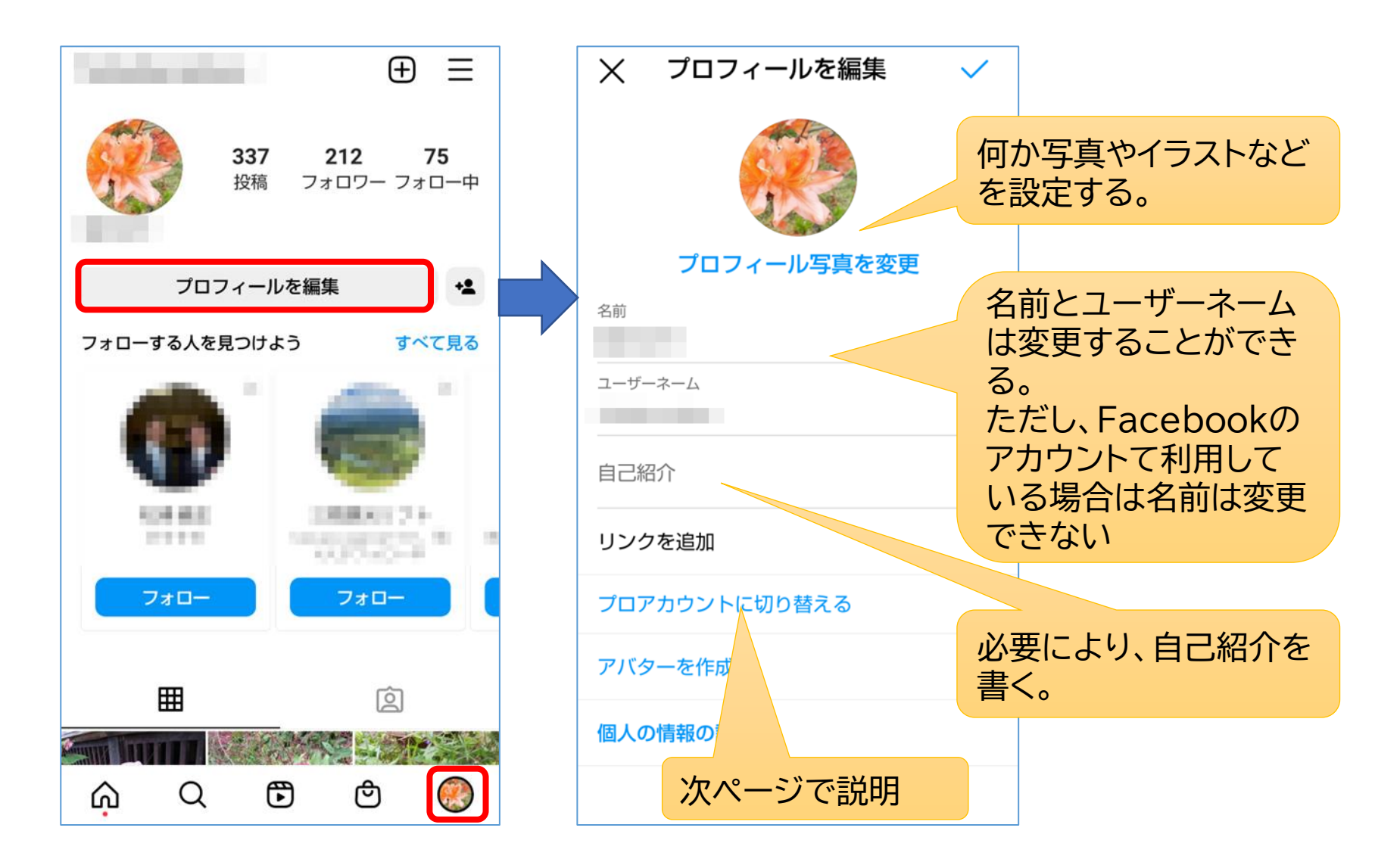

# **プロアカウントへの切替**

- インスタグラムのアカウントは最初は個人名で作る のですが、団体など組織で情報発信したい場合は、 個人のアカウントを「プロアカウント」に切り替えま す。
- プロアカウントでは、アクセス分析(情報ごとに見 られた回数など)を知ることができたり、情報を広 く拡散するために広告を出すことができます。
- 複数人でプロアカウントを使って情報発信する場 合は、全員が同じIDとパスワードでインスタグラム にログインして利用します。(複数人が同じIDでロ グインしても問題ない)

# <span id="page-19-0"></span>**3. Facebookの始め方・使い方**

20

## **Facebookの特徴と利用方法**

## **Facebookとは**

- メタ・プラットフォームズ社が運営するSNSで、日記のように近況 を投稿し友達の間で情報共有したり、広く情報発信できる。
- 海外だけでなく日本国内でも人気が高い。

### **Facebookの特徴**

- 個人が投稿する情報は、LINEと同じように友だちになった人だけ が見られるようにできる。
- お店や企業・団体なども情報発信しており、それらを見るだけでも 十分楽しめる。
- 実名で利用者登録することになっている。(利用規約)
- 投稿時に共有範囲を「友達」か「公開」を選択できる。

## **Facebookのインストール・ユーザー登録**

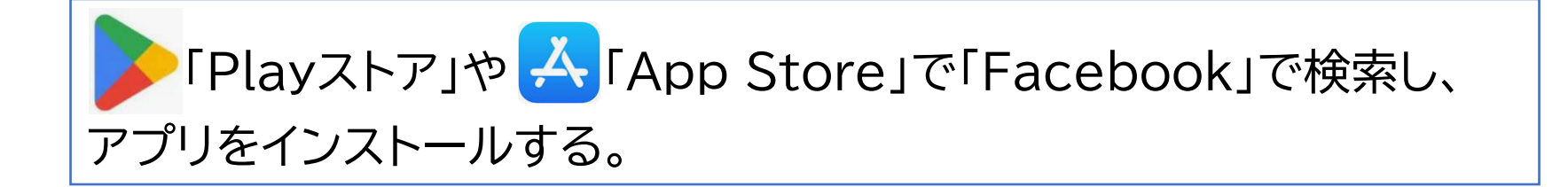

#### ユーザー登録

- アプリを開き、「新しいFacebookアカウントを作成」
- 氏名(実名)、生年月日、性別を入力
- 電話番号かメールアドレスを入力し、パスワードを設定
- 「登録する」をタップすると、SMSかメールで「認証コード」が送られ てくるので受信し確認
- 認証コードを入力して「承認」をタップすると登録完了

## **プロフィールの編集**

登録したら、まずプロフィールの設定を確認し、必要以上に情報が公開されることの ないようにする。(公開する情報は必要最小限に止める。)

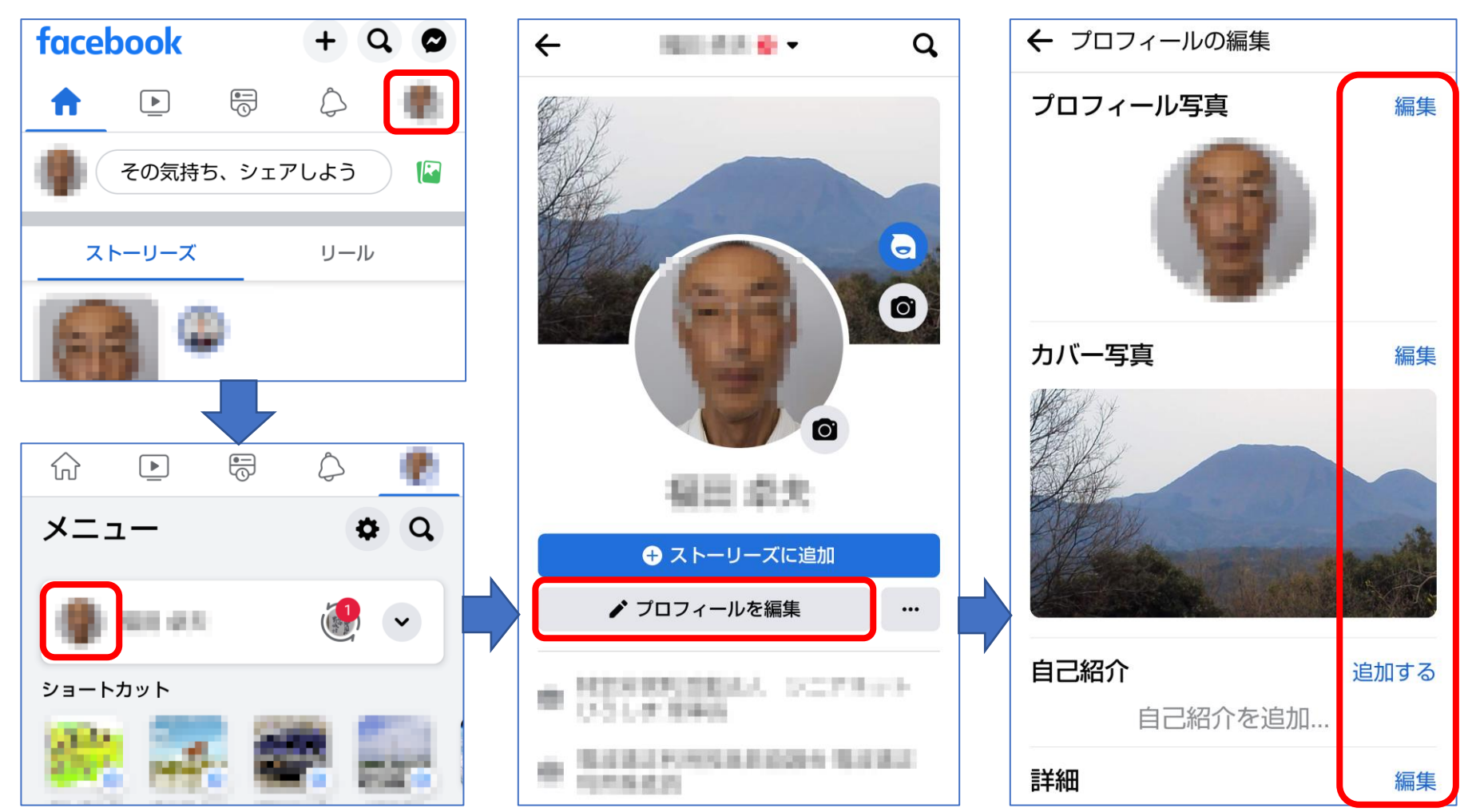

### **友達を検索して追加**

#### 設定メニューから知り合いを検索して、友だちとして追加する。

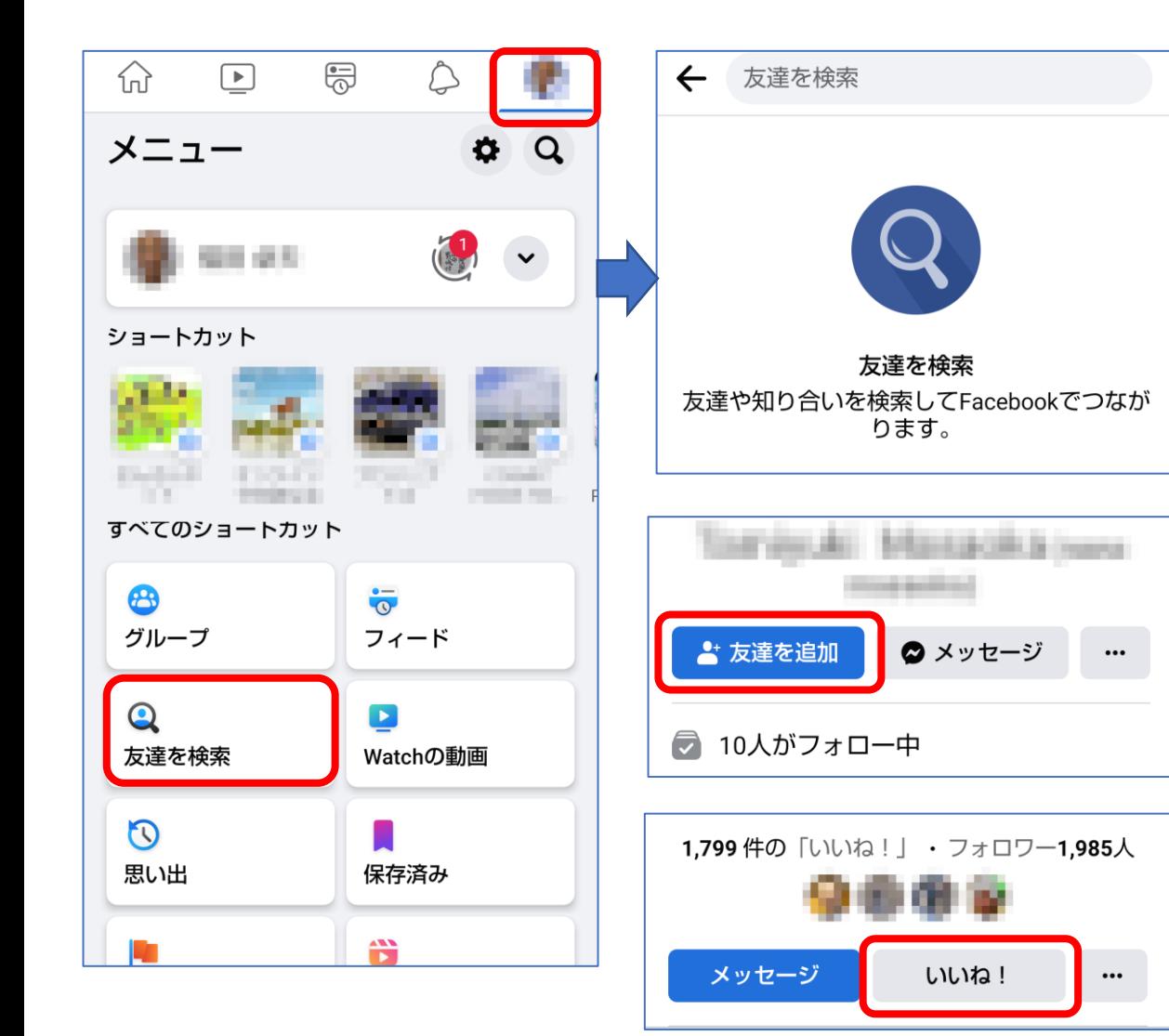

- Facebookは実名で 登録されているので、 氏名(漢字又はローマ 字)で検索して、リアル 社会での友人などを 見つけて「友達を追 加」します。
- 個人だけでなく、店舗、 団体、企業等の情報も あるので、ページを開 いて「いいね!」を
- 情報セキュリティの問 題もあるので、全く知 らない人とは友達に ならないようにした方 がいいです。

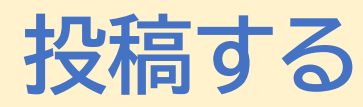

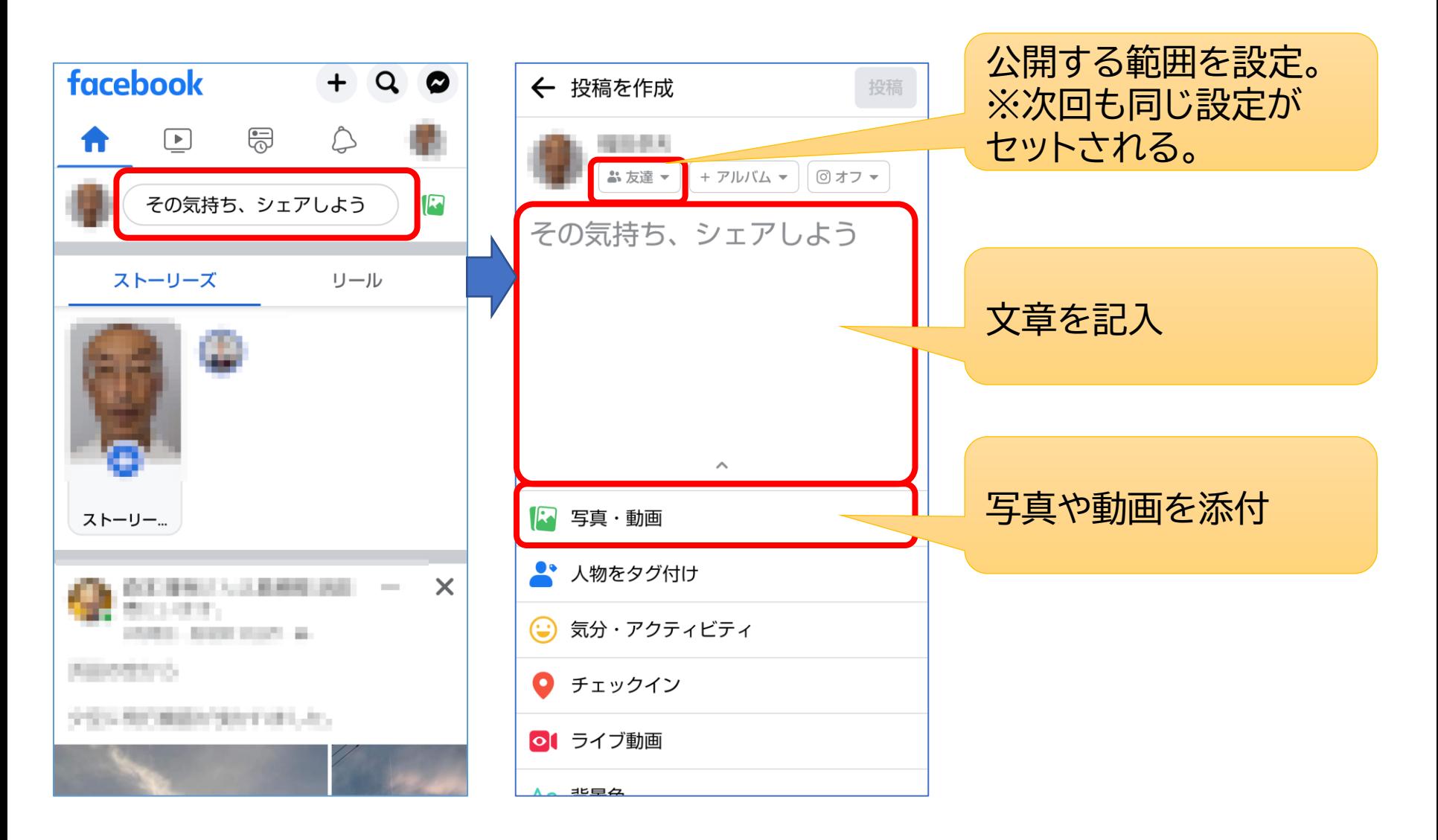

# **いいね、コメント、シェア**

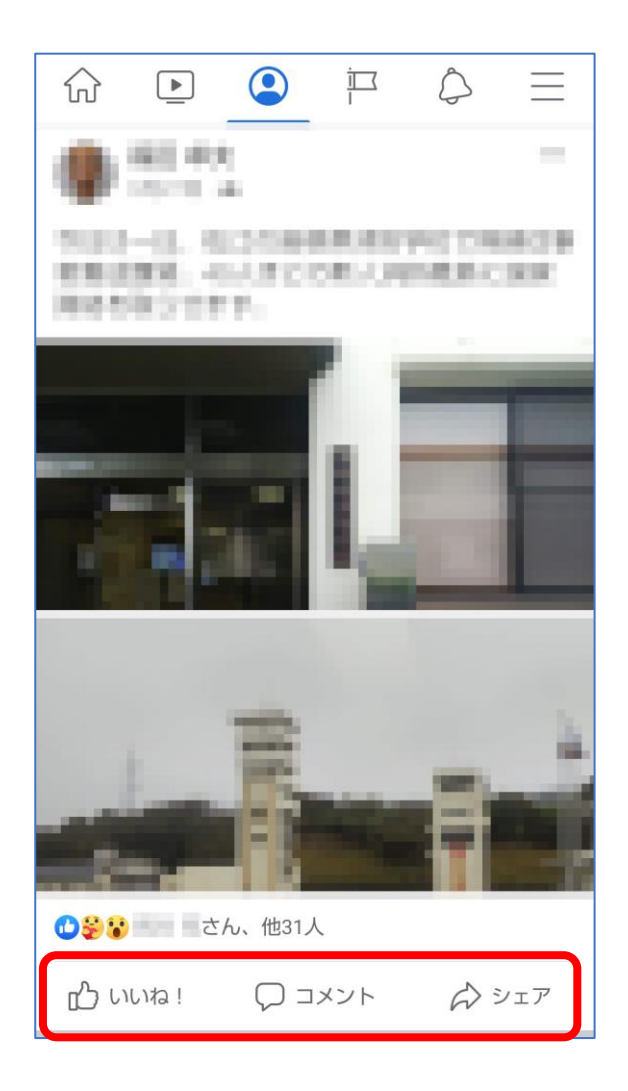

 $\bigcirc$ いいね!

投稿された記事に興味を持ったら「いいね!」を タップする。

感情を出したい場合は、「いいね!」を長押しして 出てくるアイコンから選択する。

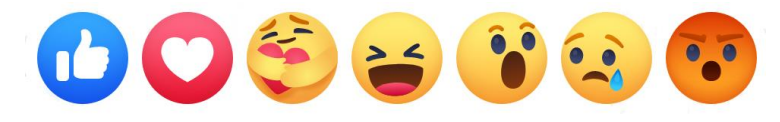

●コメント 記事に対するコメントを書く。 ※書いたコメントが公開される範囲は、元の記事 と同じとなる。

●シェア

この記事を自分の友達にも紹介しする。

## **ページの作成**

#### 「ページ」とは、団体・企業等が情報発信するために利用する機能

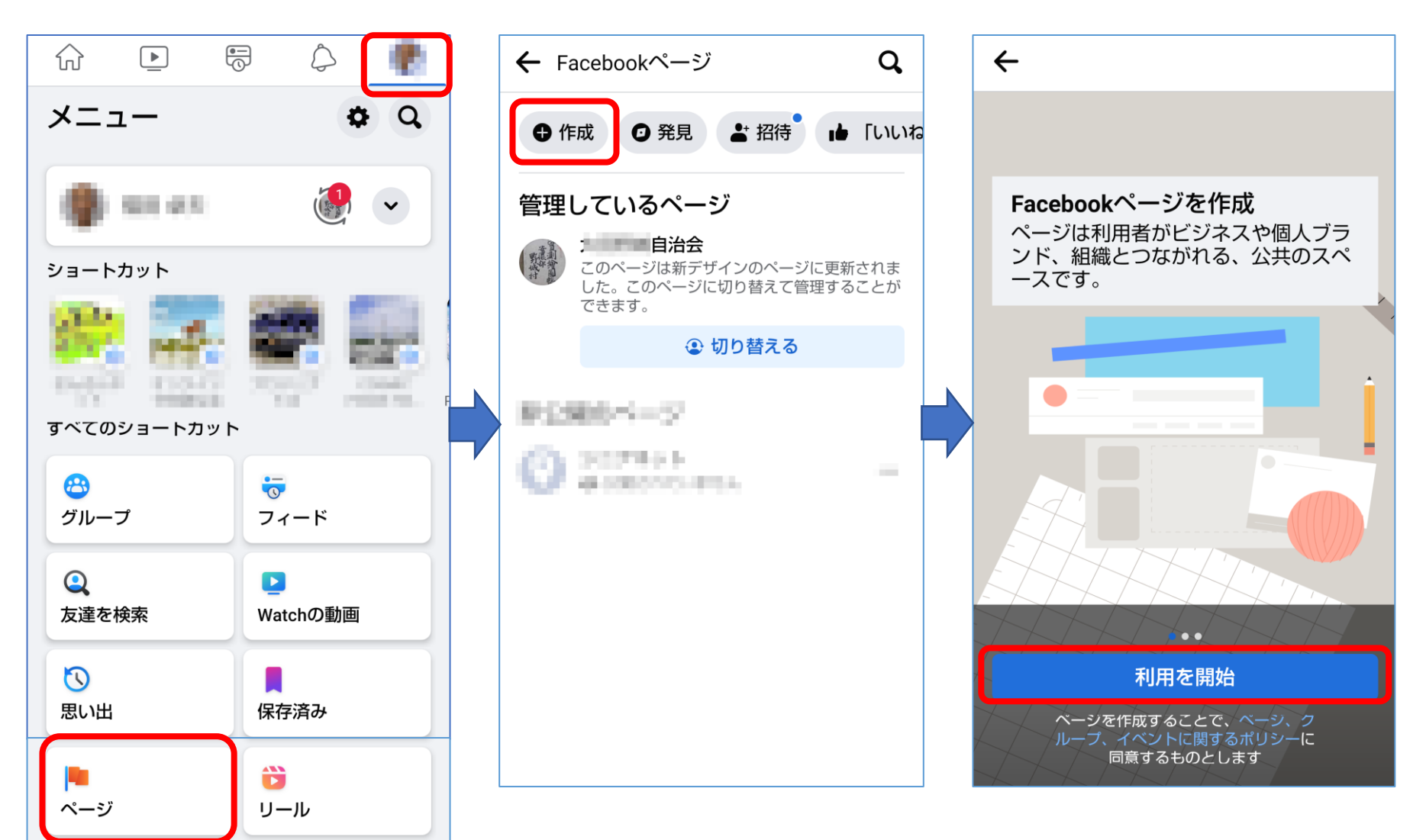

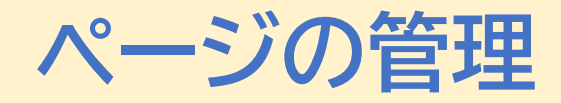

#### ページの管理を複数人で行うために、管理者を追加する。

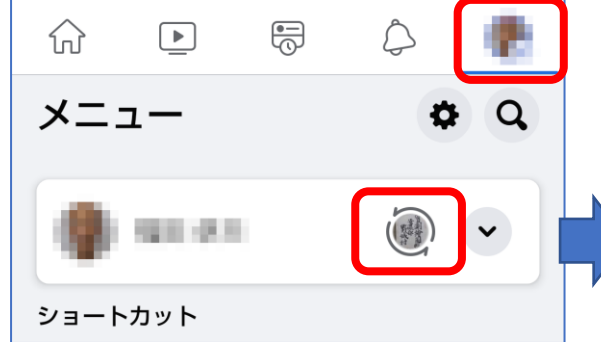

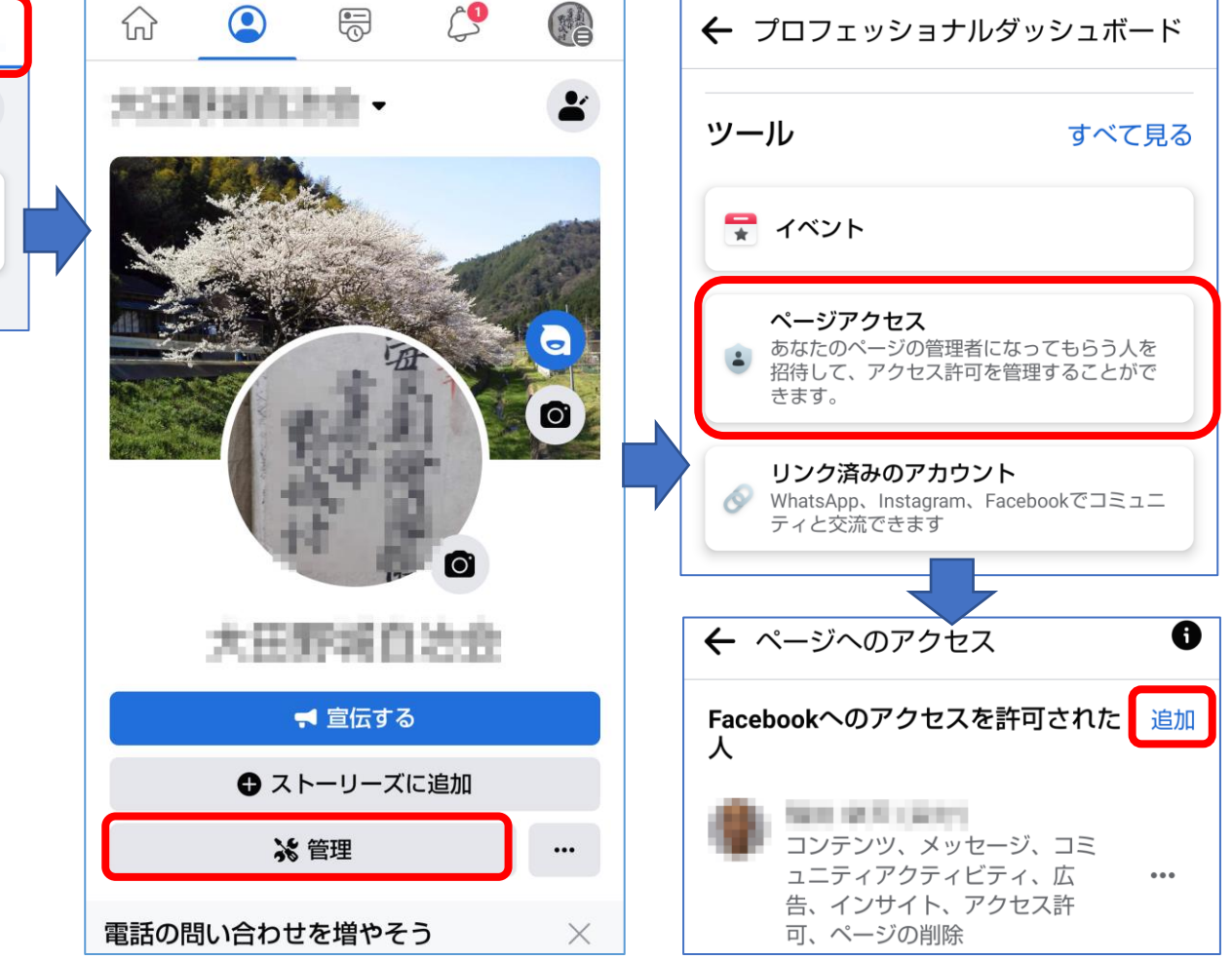

## このテキストの取り扱いについて

このテキストは、特定非営利活動法人BHNテレコム支援 協議会が実施しているICT被災者支援活動等で使用す るために特定非営利活動法人シニアネットひろしまの協 力を得て作成したものです。

このテキストは、非営利目的であれば、どなたでも自由に 利用していただいてかまいません。

このテキストに関する問い合わせ等は、次の作成者まで メールにてご連絡ください。

作成者: 福田 卓夫 takuo3100@gmail.com (特定非営利活動法人BHNテレコム支援協議会 広島事務所)